## <span id="page-0-0"></span>Stat Overview

### Paul F. Johnson<sup>1</sup> 2

<sup>1</sup>Department of Political Science

<sup>2</sup> Center for Research Methods and Data Analysis, University of Kansas

#### 2019

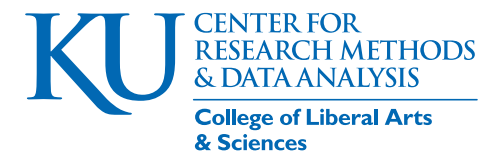

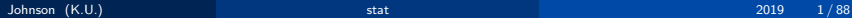

## **Outline**

- <sup>1</sup> [Getting Started](#page-2-0)
	- [Major Super-Big Gigantic Points](#page-6-0)
		- [Variable Types](#page-7-0)
		- [Interrogate the object](#page-11-0)
		- [Keep all the pieces \(at no extra charge!\)](#page-14-0)
- <sup>3</sup> [GSS Data](#page-16-0)
- **[Descriptive](#page-19-0)**
- [Cross tabulation](#page-30-0)
- <sup>6</sup> [Graphs](#page-38-0)
	- [Scatterplots](#page-39-0)
	- **•** [Boxplots](#page-52-0)
	- **•** [Barplots](#page-61-0)

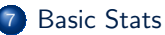

[Quick: Make Up Some Data!](#page-75-0)

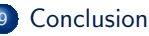

## <span id="page-2-0"></span>**Outline**

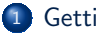

### <sup>1</sup> [Getting Started](#page-2-0)

- [Major Super-Big Gigantic Points](#page-6-0)
	- [Variable Types](#page-7-0)
	- [Interrogate the object](#page-11-0)
	- [Keep all the pieces \(at no extra charge!\)](#page-14-0)
- **[GSS Data](#page-16-0)** 
	- **[Descriptive](#page-19-0)**
	- [Cross tabulation](#page-30-0)
	- **[Graphs](#page-38-0)** 
		- [Scatterplots](#page-39-0)
		- **•** [Boxplots](#page-52-0)
		- **•** [Barplots](#page-61-0)

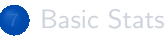

[Quick: Make Up Some Data!](#page-75-0)

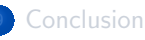

## Check your packages

#### The base install of R [\(R Core Team, 2017\)](#page-84-0) loads the stats module. See?

sessionInfo ()

```
R version 3 .6.0 (2019 -04-26 )
   Platform: x86_64-pc-linux-gnu (64-bit)
   Running under : Ubuntu 19 .04
5 |Matrix products: default
   BLAS : / usr /lib / x86_64-linux-gnu / atlas / libblas.so.3.10.3
   LAPACK: /usr/lib/x86 64-linux-gnu/atlas/liblapack.so.3.10.3
   locale :
10 \parallel [1] LC CTYPE= en US.UTF-8 LC NUMERIC = C
         LC_TIME=en_US.UTF-8
    [4] LC COLLATE= en US.UTF-8 LC MONETARY = en US.UTF-8
        LC_MESSAGES = en_US.UTF-8
   [7] LC_PAPER=en_US.UTF-8 LC_NAME=C LC_NDESS=C<br>
[10] LC_TELEPHONE=C LC_MEASUREMENT=en_US.UTF-8
                                       LC_MEASUREMENT=en_US.UTF-8
        LC_IDENTIFICATION =C
15 attached base packages:<br>[1] stats graphics
                  graphics grDevices utils datasets methods base
```

```
Check your packages ...
```

```
loaded via a namespace (and not attached):
[1] compiler_3.6.0 tools_3.6.0
```
The presence of "stats" means that functions like these are available.

- mean
- a Im
- See about the stats package

help (package = "stats")

## For anything else, run library

- Specialized stat procedures are generally provided in separate packages
- Possibly most famous stat-oriented packages are associated with stats textbooks
	- MASS Venables, William and Ripley, Brian, Modern Applied Statistics with S
		- car Fox, John, Applied Regression Analysis and Generalized Linear Models and Companion to Applied Regression
		- nlme Pinheiro, Jose and Bates, Douglas Mixed-Effects Models in S and S-PLUS.

## <span id="page-6-0"></span>**Outline**

**[Getting Started](#page-2-0)** 

- [Major Super-Big Gigantic Points](#page-6-0)
	- [Variable Types](#page-7-0)
	- [Interrogate the object](#page-11-0)
	- [Keep all the pieces \(at no extra charge!\)](#page-14-0)
- **[GSS Data](#page-16-0)** 
	- **[Descriptive](#page-19-0)**

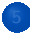

- [Cross tabulation](#page-30-0)
- **[Graphs](#page-38-0)** 
	- [Scatterplots](#page-39-0)
	- **•** [Boxplots](#page-52-0)
	- **•** [Barplots](#page-61-0)

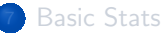

[Quick: Make Up Some Data!](#page-75-0)

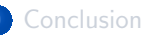

## <span id="page-7-0"></span>variable types: numeric versus factors

- Numbers can be logged, squared, added, etc
- Factors cannot be logged, squared

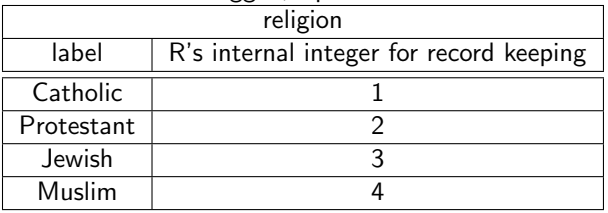

- In R, categorical variables are called factors (see functions factor(), ordered() , levels() )
- Many functions will "promote" character variables to factors automatically

KI J

## R functions adapt to data

- Most R statistical procedures try to "do the right thing" if we use a factor variable
- Regression Example. As we all know regression coefficients are only defined for numeric predictors. However, factor predictors can be included).
	- Suppose  $sex \in \{Male, Female\}$ .
- $\bullet$  Including sex as a predictor in a regression will cause R to
	- Notice sex is not numeric. It is an unordered factor.
	- R will create a "dummy variable" named sexFemale (Male=0, Female=1). (Also known as an "indicator variable", "binary variable", "dichotomous variable")

## R functions adapt to data ...

 $\bullet$  If the predictor were  $rel \in \{Cath, Prot, Jewi, Musl, Hind\}$ , a regression routine would typically create 4 "dummies", relProt, relJewi, relMusl, relHind , the last 4 columns here.

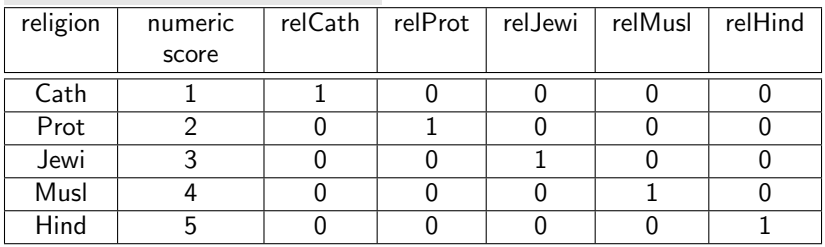

However, user can adjust the regression formula to request estimation of both sexFemale and sexMale or all 5 levels of religion.

## R functions adapt to data

### Example 2. The plot function responds differently to inputs

plot  $(y \sim x)$ 

will make

- $\bullet$  a scatterplot if y and x are numeric
- $\bullet$  a box plot if y is numeric and x is a factor
- a bar plot if both are factors

<span id="page-11-0"></span>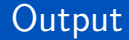

You only get what you know how to ask for (Paul Johnson, 2016)

Most procedures return minimal output. This is silent, unless there is an error message

$$
\begin{array}{lcl} \texttt{m1} & \texttt{<-} & \texttt{lm} (\texttt{mydv} \sim x1 + x2 + x3 + x4, \texttt{data} = \\ & \texttt{wonderful}) \end{array}
$$

m1 is an "object", waiting to be quizzed and investigated.

## For Functions within R's recommended packages

- $\bullet$  we can be fairly sure that functions like print(), summary(), plot(), coef() will work as expected
- Almost always, summary() will create a new object which can be further explored
- **If you download additional packages, all bets are off.**

## Cultural Norms versus Coding Requirements

#### • R is an open, flexible culture

- **o** opinion leaders
- **o** mutual expectations
- shorthand symbolic references
- R allows creation of new symbols and functions
- Until now, the most respected voices have been authors coming out of the ATT S tradition
	- They are focused on re-usability of function names across contexts.
	- summary() is supposed to work on any kind of object, and change understandably across contexts
	- anova() is supposed to be a general purpose way to compare fitted statistical objects
- These are recommended practices, but not universally followed.

## <span id="page-14-0"></span>Open Source/Free Software

If it breaks, you get to keep all the pieces (Anon)

- R is an engine congenial to the addition of contributed packages
- Perhaps R is the "lingua franca of statistics" ("Data Analysts Captivated by R's Power", New York Times, January 6, 2009), but it is not a corporation.
- **•** r-help email list, Stackexchange forums

## Fish follow glittering objects

- Some of the most enticing R packages are also the most frustrating
- Fancy model appears, our dissertation advisor says "use that", and it doesn't work.
- Download the package source code, to find out how they did it
	- Bad news: The code a complicated tangle we have no hope of learning from it.

## <span id="page-16-0"></span>**Outline**

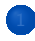

**[Getting Started](#page-2-0)** 

- [Major Super-Big Gigantic Points](#page-6-0)
	- [Variable Types](#page-7-0)
	- [Interrogate the object](#page-11-0)
	- [Keep all the pieces \(at no extra charge!\)](#page-14-0)
- <sup>3</sup> [GSS Data](#page-16-0)
	- **[Descriptive](#page-19-0)**
	- [Cross tabulation](#page-30-0)
	- **[Graphs](#page-38-0)** 
		- [Scatterplots](#page-39-0)
		- **•** [Boxplots](#page-52-0)
		- **•** [Barplots](#page-61-0)

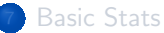

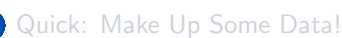

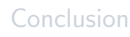

## Some example data I made a long time ago

I have a file in "data" called "gss-subset2.Rda". If you don't have it, it can be downloaded:

[http://pj.freefaculty.org/guides/stat/DataSets/GSS/](http://pj.freefaculty.org/guides/stat/DataSets/GSS/gss-subset2.Rda) [gss-subset2.Rda](http://pj.freefaculty.org/guides/stat/DataSets/GSS/gss-subset2.Rda)

**•** Lets check the workspace before loading

 $(ls.old < -ls() )$ 

[1] " opts.orig " " par.orig " " pjmar " " tdir "

- This is an RData structure, it can drop any number of objects into my workspace
- Check workspace after loading

 $(ls.new < - ls())$ 

[GSS Data](#page-16-0)

## Some example data I made a long time ago ...

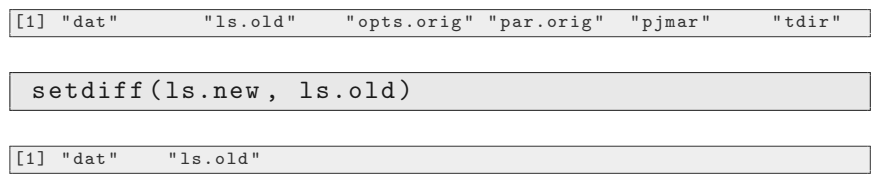

• setdiff() is a handy function, it goes along with the R functions union() and intersect()

## <span id="page-19-0"></span>**Outline**

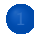

**[Getting Started](#page-2-0)** 

- [Major Super-Big Gigantic Points](#page-6-0)
	- [Variable Types](#page-7-0)
	- [Interrogate the object](#page-11-0)
	- [Keep all the pieces \(at no extra charge!\)](#page-14-0)
- **[GSS Data](#page-16-0)**
- **[Descriptive](#page-19-0)**

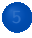

- [Cross tabulation](#page-30-0)
- **[Graphs](#page-38-0)** 
	- [Scatterplots](#page-39-0)
	- **•** [Boxplots](#page-52-0)
	- **•** [Barplots](#page-61-0)

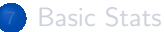

[Quick: Make Up Some Data!](#page-75-0)

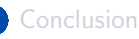

# summary()

## summary ( dat )

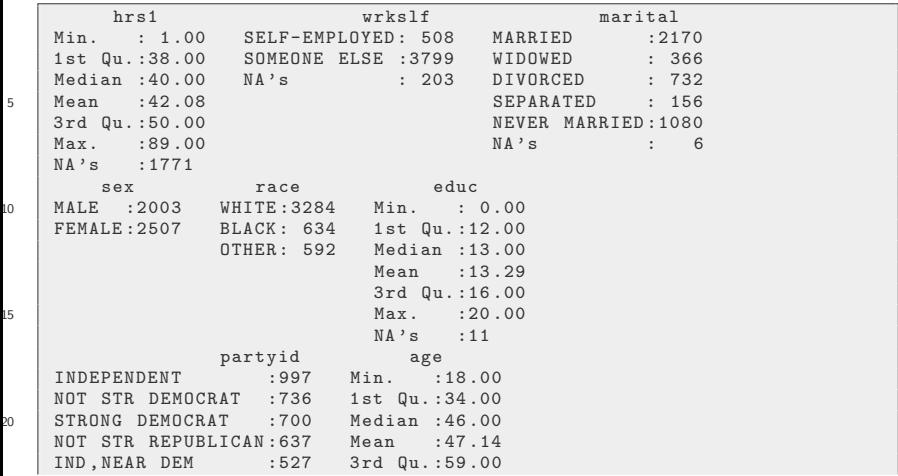

# summary() ...

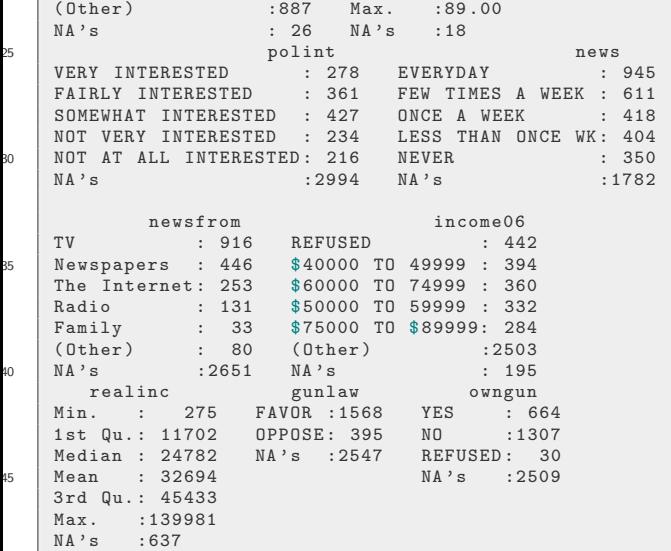

# summary() ...

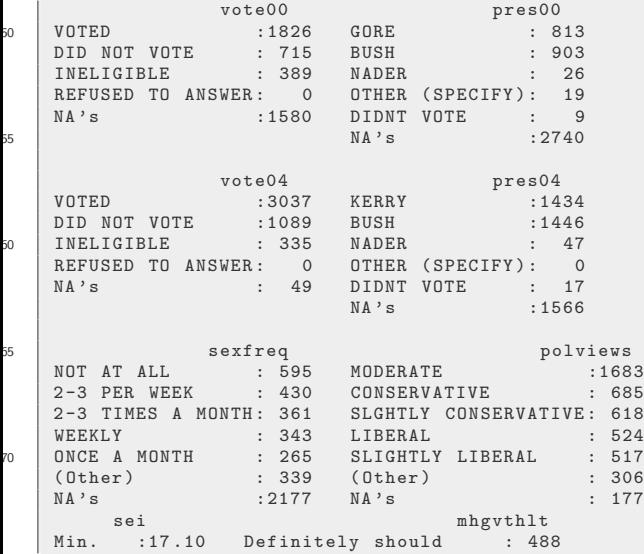

# summary() ...

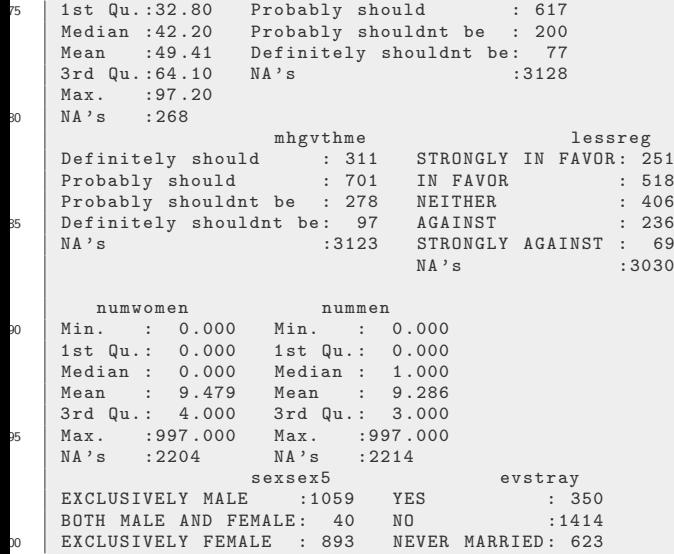

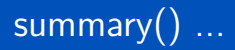

#### NA 's :2518 NA 's :2123

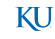

## rockchalk::summarize()

- summary() has been that way since, well, forever ۰
	- output is text, not an object with numbers we can re-use
	- no diversity values (variance, skewness, kurtosis)
	- I prefer to separate the numeric and factor variables, and to alphabetize the output
	- entropy is a diversity measure for discrete sets.
	- normedEntropy range
		- $\bullet$  0 (all scores observed in one category)
		- 1 (all outcomes equally likely)

## Mean, Variance, etc

## • There are functions in stats package for basic descriptive statistics

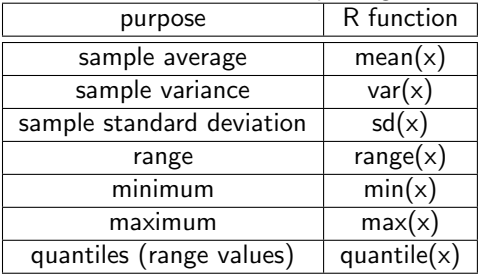

## But there's a "gotcha" I need to warn you about

#### **A** Observe

mean (dat \$ age)

[1] NA

The age variable is average is missing in GSS. WTF?

• The range does not exist either? And no maximum?

range ( dat \$ age )

[1] NA NA

max ( dat \$ age )

[1] NA

## Missing values

- The symbol **NA** is used for "missing data" in R vectors and data frames
- At least quantile throws us a warning

quantile ( dat \$ age )

```
Error in quantile.default (dat$ age) :
missing values and NaN 's not allowed if ' na.rm ' is FALSE
```
**•** passive-aggressive approach to missings in R

 $mean ( dat $age, na.rm = TRUE)$ 

[1] 47 .14159

 $range$  (dat  $e$ age, na.rm = TRUE)

[1] 18 89

## Missing values ...

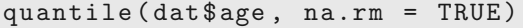

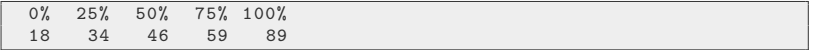

 $\bullet$  Some functions will automatically ignore missings (plot(), lm()). Simple stats will not. Grrrr!

## <span id="page-30-0"></span>**Outline**

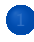

**[Getting Started](#page-2-0)** 

- [Major Super-Big Gigantic Points](#page-6-0)
	- [Variable Types](#page-7-0)
	- [Interrogate the object](#page-11-0)
	- [Keep all the pieces \(at no extra charge!\)](#page-14-0)
- **[GSS Data](#page-16-0)** 
	- **[Descriptive](#page-19-0)**

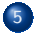

## [Cross tabulation](#page-30-0)

- **[Graphs](#page-38-0)** 
	- [Scatterplots](#page-39-0)
	- **•** [Boxplots](#page-52-0)
	- **•** [Barplots](#page-61-0)

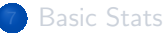

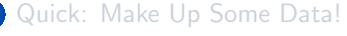

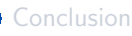

## Sometimes, a Cross Tabulation is the best you can do

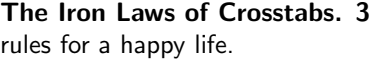

- <sup>1</sup> IV on top, DV on left
- **2** Convert to percentages (or proportions) on the columns
- <sup>3</sup> Compare the across, find if columns are distributed differently

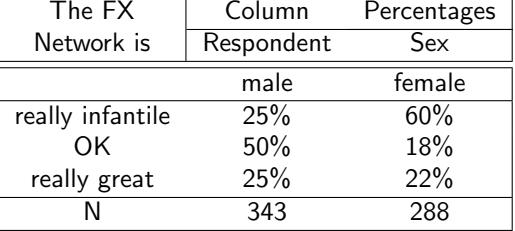

[Cross tabulation](#page-30-0)

## Here's a Table I Typed By hand

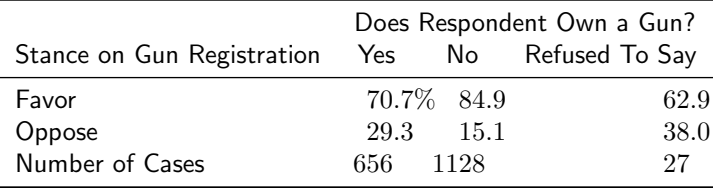

Found 2 typographical errors when reviewing against real numbers below.

## R base tools for tables can be made to work

t1 <- table (dat \$ gunlaw, dat \$ owngun) t1

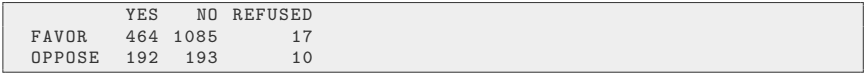

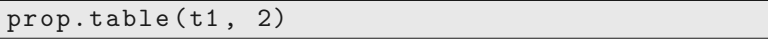

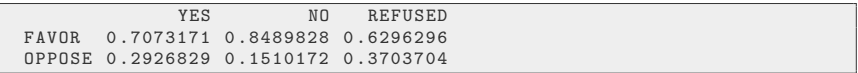

#### addmargins ( t1 )

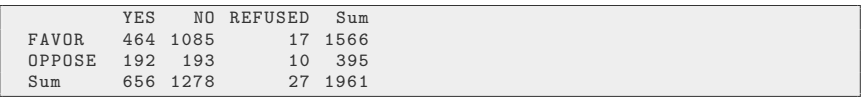

# package gmodels introduced SPSS style CrossTable function

library ( gmodels ) CrossTable (dat \$ gunlaw, dat \$ owngun)

```
Cell Contents
  | ------------------------- |
  | N |
    Chi-square contribution
5 | N / Row Total
             N / Col Total
           N / Table Total
  | ------------------------- |
10
  Total Observations in Table: 1961
                dat $ owngun<br>YES
15 | dat$gunlaw | YES | NO | REFUSED | Row Total
   ------------- | ----------- | ----------- | ----------- | ----------- |
         FAVOR | 464 | 1085 | 17 | 1566 |
                   | 6 .841 | 4 .067 | 0 .965 | |
              | 0 .296 | 0 .693 | 0 .011 | 0 .799 |
```
# package gmodels introduced SPSS style CrossTable function ...

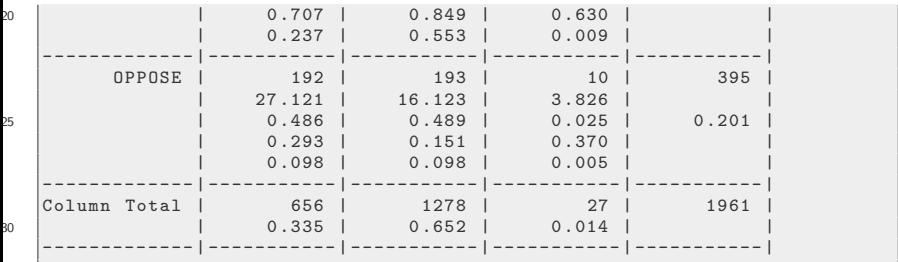
#### rockchalk has pctable

- While CrossTable was a welcome invention, it did not boil down to the sort of table that I required of my students.
- We explored alternatives, some of which are very nice (packages memisc, vcd, and descr).
- But, now, feast your eyes on this:

```
library ( rockchalk )
pctable (gunlaw \sim owngun, data = dat, rvlab =
   "Stance on Gun Registration", cvlab = "Does
   Respondent Own a Gun?")
```
KH

#### rockchalk has pctable ...

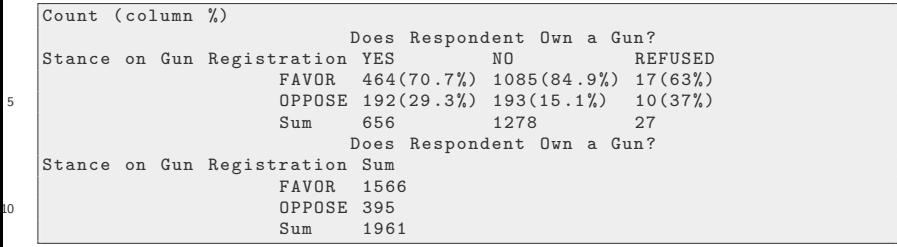

• which can be wrestled into a nice looking table, either in html or LATEX. Here's the LATFX

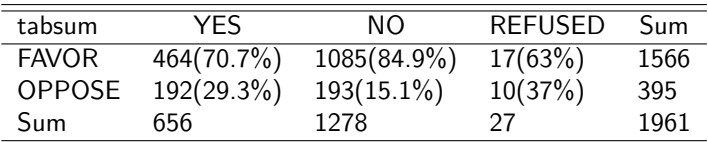

#### <span id="page-38-0"></span>**Outline**

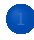

**[Getting Started](#page-2-0)** 

- [Major Super-Big Gigantic Points](#page-6-0)
	- [Variable Types](#page-7-0)
	- [Interrogate the object](#page-11-0)
	- [Keep all the pieces \(at no extra charge!\)](#page-14-0)
- **[GSS Data](#page-16-0)** 
	- **[Descriptive](#page-19-0)**

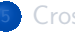

[Cross tabulation](#page-30-0)

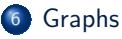

- [Scatterplots](#page-39-0)
- **•** [Boxplots](#page-52-0)
- **•** [Barplots](#page-61-0)

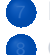

**[Basic Stats](#page-71-0)** 

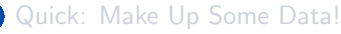

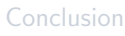

## <span id="page-39-0"></span>Scatterplot: 2 numeric variables

**•** Socio-economic status and education

```
plot (sei \sim educ, data = dat, cex = 0.5, lwd =
   0.2, main = "",
 xlab = "Education (years)", ylab =
    "Socio-economic Status", ylim = c(0, 100))
```
# Scatterplot: 2 numeric variables ...

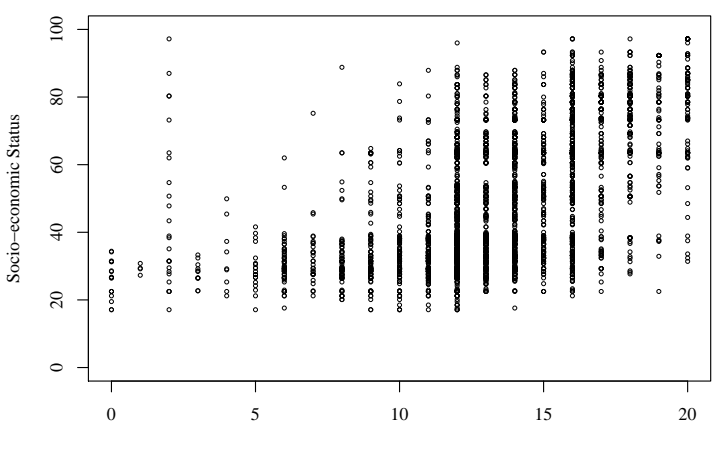

Education (years)

Color Coded Men and Women  $\bullet$ 

## Scatterplot: 2 numeric variables ...

```
plot ( sei \sim educ, data = dat, main = "", xlab =
      "Education (years)",
        ylab = "Socio-economic Status", ylim =
            c(0, 120), type = "n")
   sexcolor < -ifelse(datssex == "MALE", "black","gray60")
   sexpch \leq ifelse (dat ssex == "MALE", 1, 4)
_5 | points (sei \sim educ, data = dat, cex = 0.5, lwd =
      0.2.
        col = sexcolor, pch = sexpch)
   legend ("topleft", legend = c ("Male", "Female"),
        col = c("black", "gray80"), \text{ pch} = c(1, 4))
```
# Scatterplot: 2 numeric variables ...

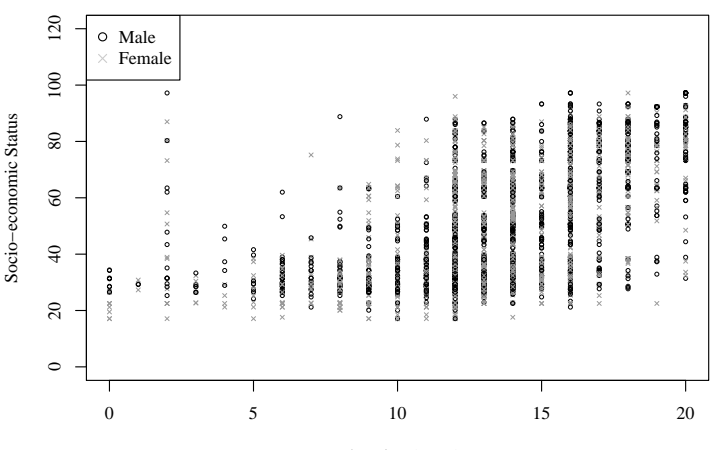

Education (years)

# "Piled up observations" Problem

- I made the symbols light to give a hint: There are lots of repeated scores.
- The most common quick fix for this is to "jitter" the observations so they don't overlap quite so much.

plot (jitter (sei)  $\sim$  jitter (educ), data = dat, cex  $= 0.5$ , lwd = 0.2, main = "", xlab = " Education ( years )" , ylab = " Socio-economic Status",  $vlim = c(0, 100)$ )

KH

## "Piled up observations" Problem ...

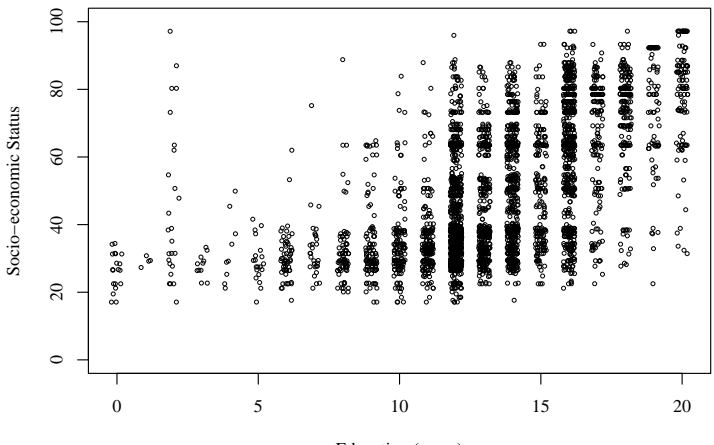

Education (years)

## Lately, People are looking at smarter plot types

- CRAN package "hexbin"
- You should install "hexbin", then run

```
library ( hexbin )
help (package = "hexbin")example ( hexbin )
vignette ( " hexabon_binning " )
```
- Following usage is in classic R style
	- An object "hbin" is created (class  $=$  hexbin)
	- Then a plot method is used (which responds to common R style arguments xlab, ylab, etc)

KH

## Lately, People are looking at smarter plot types ...

```
library ( hexbin )
   hbin \leq hexbin (dat $ educ, dat $ sei, xbins = 40)
   plot(hbin, xlab = "Education", ylab = "SocioEconomic Status " ,
         main = "Hexagon-binned Data Plot",
5 \mid 1 \text{cex} = 0.6)
```
**I** had some difficulty understanding how that worked, believe answer is in " ?gplot.hexbin " (maybe you also run

 $"$ methods(class =  $"$ hexbin")  $"$  to retrace my steps

- Creates six sided shapes, counts observations within
- **•** plot method draws color-coded hexagons

KT I

# Lately, People are looking at smarter plot types ...

#### Hexagon−binned Data Plot

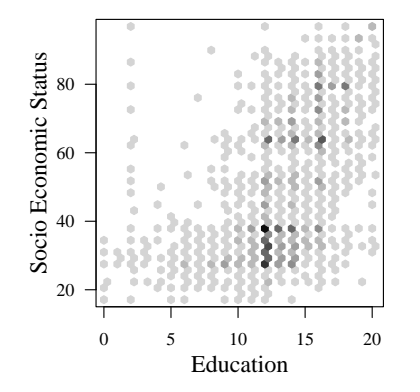

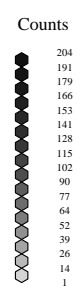

## The R lattice package implements "Trellis" plots

- The lattice package is a huge accomplishment by U. Wisc. PhD Deepayan Sarkar (see Sarkar, Deepayan (2008) Lattice: Multivariate Data Visualization with R).
- To get the flavor of it, run

library ( lattice ) example ( xyplot ) ? xyplot

The hexbin package includes a function that calls lattice tools, hexbinplot

hexbinplot (sei  $\sim$  educ, dat,  $x$ lab = "Education",  $y$ lab = "Socio Economic Status " , main = "Hexagon via lattice graphics")

# The R lattice package implements "Trellis" plots ...

#### **Hexagon via lattice graphics**

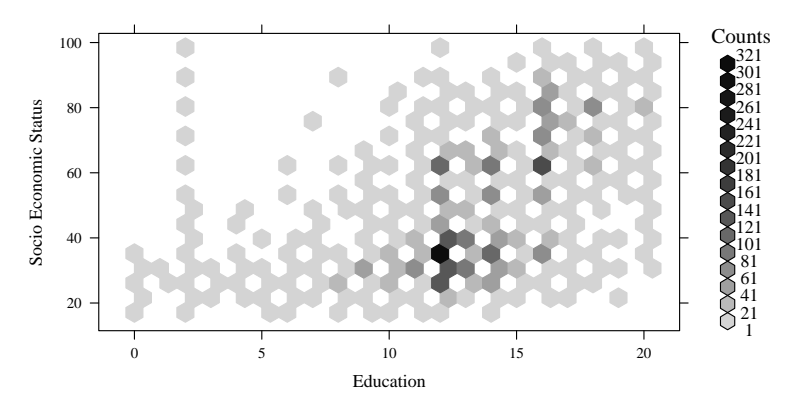

## Compare Male and Female

- Lattice graphs are intended to "scale up" to display many sub-groups compactly.
	- Syntax uses bar "|" to indicate grouping variable
	- Elaborate framework for specifying style details of panels inside xyplot
- plot method draws color-coded hexagons

```
hexbinplot ( sei ∼ educ | sex , dat ,
        xlab = "Education", ylab = "Socio
           Economic Status " ,
        main = "Hexagon via lattice graphics")
```
KH

## Compare Male and Female ...

#### **Hexagon via lattice graphics**

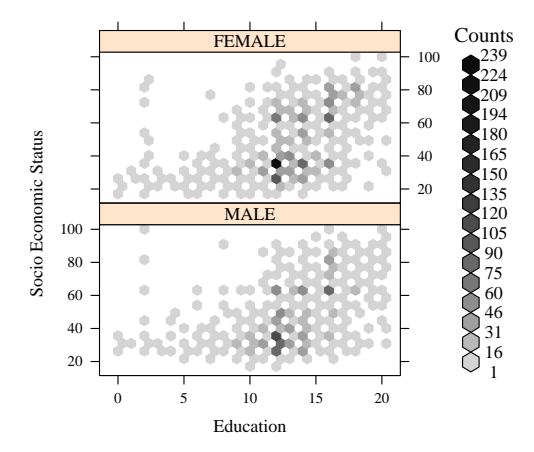

# <span id="page-52-0"></span>Boxplot: Like a Histogram Turned on its Side

- A boxplot is John Tukey's invention
- **Q** Dark line at Median
- **Box has 25% of cases above** and below (IQ range)
- **A** "Whiskers" default to reach out 1.5\*interquartile range
- **o** Dots represent extreme cases.

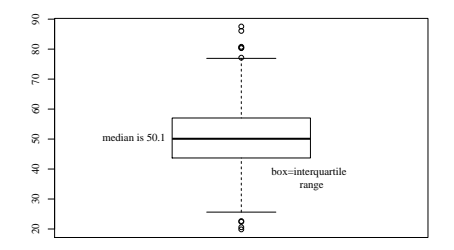

boxplot ( x) text (0 .8 , median (x ) , paste (" median is " , round ( median (x ) , 2) ) , pos =2) text (1 .2 , 37 , paste (" box = interquartile \n range " ))

#### Boxplot: Like a Histogram Turned on its Side ...

This variable is symmetric, with mean near median of 50.

[Graphs](#page-38-0) [Boxplots](#page-52-0)

#### Boxplot: For a Nonsymmetric Variable

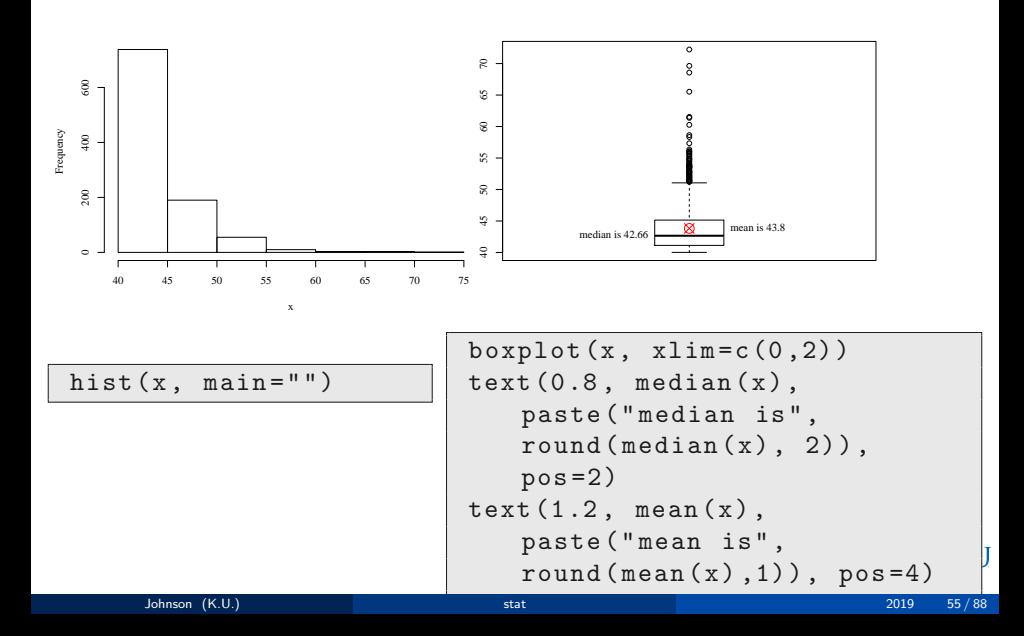

# Boxplot Case Study in GSS Data

- A histogram can display only one group of respondents
- **•** Boxplot can offer more compact multi-group view.
- GSS has questions about the total number of sexual partners that a person has had in their lifetimes, both male and female (what self-respecting 13 year old boy is not interested in that?)

```
dat $ totnum <- dat $ nummen + dat $ numwomen
hist (dat $ totnum, prob=TRUE, xlab="Total sexual
   partners (Male + Female)", main = "All
   Respondents ")
```
KH

[Graphs](#page-38-0) [Boxplots](#page-52-0)

# Boxplot Case Study in GSS Data ...

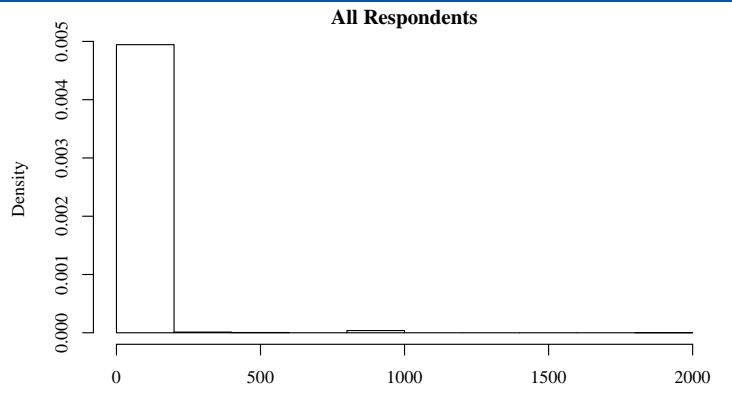

Total sexual partners (Male + Female)

I concluded we'd better exclude respondents with more than 99 partners

[Graphs](#page-38-0) [Boxplots](#page-52-0)

# Boxplot Case Study in GSS Data ...

#### Histograms for Number of Sexual Partners(GSS 2006)

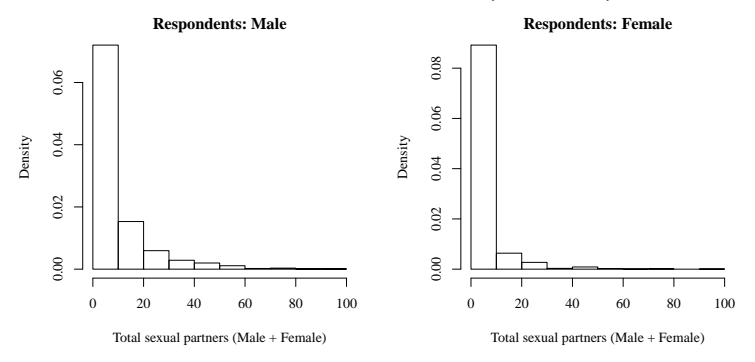

# Boxplot Case Study in GSS Data ...

#### Use a Box Plot Instead

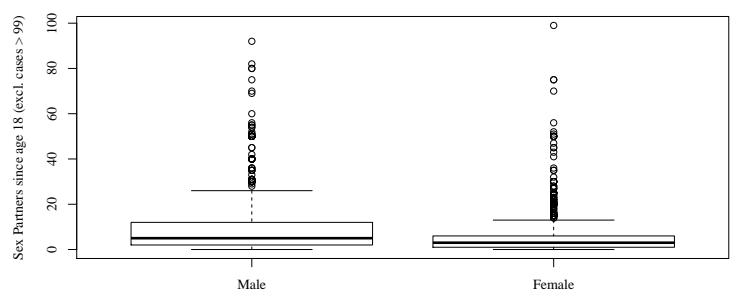

Respondent Gender

# Boxplot Case Study in GSS Data ...

#### I spent about 1 million hours on this in 2007, so I insist you look

# Boxplot Case Study in GSS Data ...

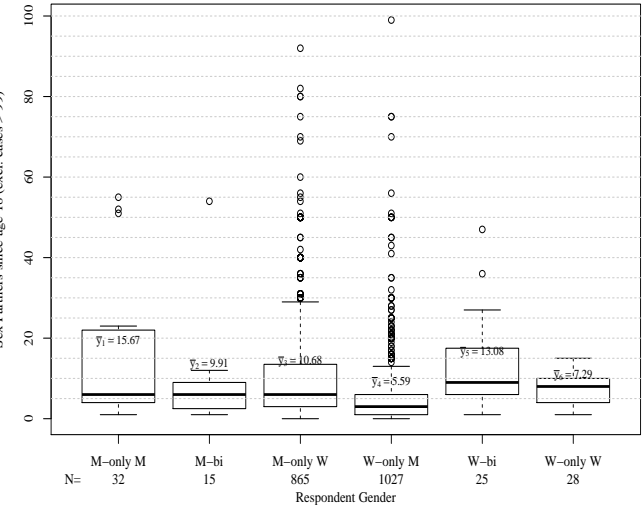

Sex Partners since age 18 (excl. cases > 99) Sex Partners since age 18 (excl. cases > 99)

- <span id="page-61-0"></span>**•** Barplot: graphic presentation of a tabulation
- Horizontal: discrete variable
- Vertical: Any numeric value (summary score ,mean, proportion, count)
- **•** Problem: The width of the bar has no "substantive" meaning (Unlike a histogram, where the width  $\times$  height represents the area)
- In R, we are asked to assemble a barplot in 2 steps
	- **1** Create a table that includes the values we intend to plot
		- **1** Usually table(), or
		- <sup>2</sup> prop.table(table()), or
		- **3** Any other matrix-making function, like memisc::genTable.
	- 2 Run the barplot() function to create the graphic

# Gender Gap in 2004

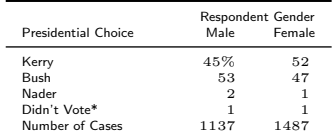

\* Respondent voted, but

did not cast vote in

Presidential contest

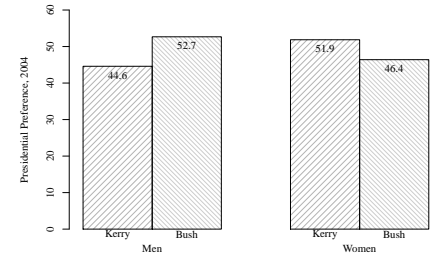

Respondent Gender

[Graphs](#page-38-0) [Barplots](#page-61-0)

# Voter Participation Dynamics

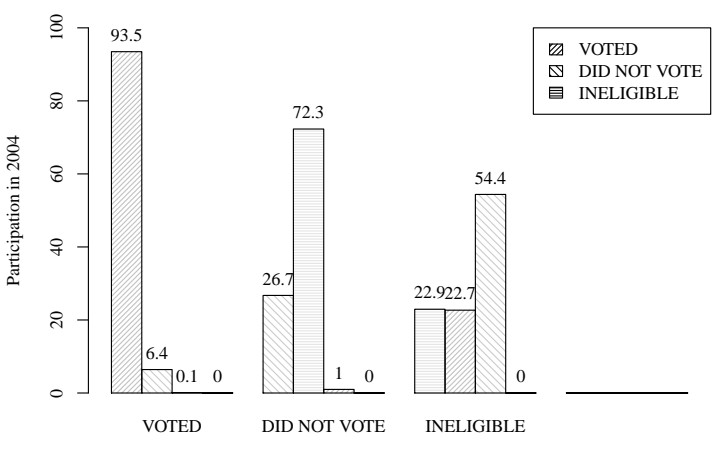

Participation in 2000

## Voter Participation Dynamics ...

```
par ( xpd = TRUE )
   ptvote <- 100* prop.table ( table ( dat $ vote04 ,
       data\rote00, 2)
   mycolors <- c( " gray76 " , " gray80 " , " gray90 ")
   bpbeside \leq barplot (ptvote, ylim=c(0, 100), beside
       = TRUE , col = mycolors , density =
       c(30, 20, 40), angle = c(45, -45, 0), xlab =
       "Participation in 2000", ylab =
       " Participation in 2004 ")
5 legend ("topright", legend =
       levels(factor(data\$vote04)), col = mycolors,
       density = c(30, 20, 40), angle = c(45, -45, 0))
   text (as.vector (bpbeside), as.vector (ptvote),
       labels = round ( as.vector ( ptvote ) ,1) , pos =3)
```
KI J

[Graphs](#page-38-0) [Barplots](#page-61-0)

# Barplot: Partisanship in 2004

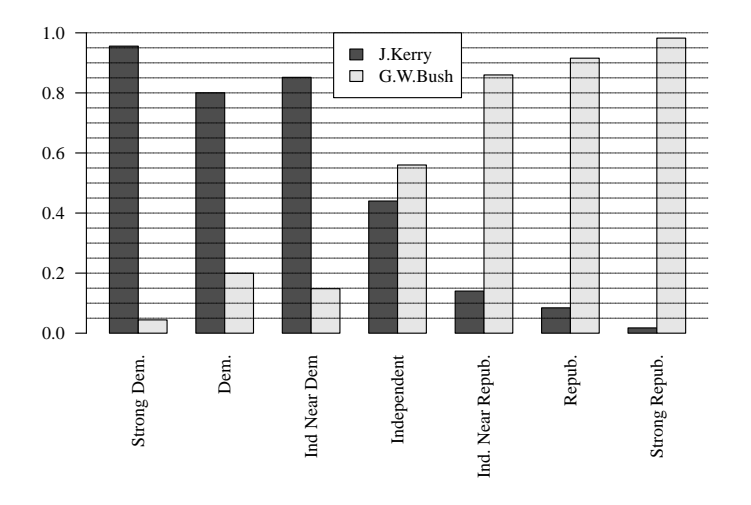

## Barplot: Partisanship in 2004 ...

```
opar \leq par (no.readonly = TRUE)
   newmar \leq par ("mar") + c(3, 0, 0, 0)par(max = newmar)##From the 2010 midterm notes
5 dat $ partyid [dat $ partyid % in %
       levels (dat$ partyid) [8]] < - NAdat $ partyid \leftarrow factor (dat$ partyid)
   levels (dat $partyid) <- c ("Strong Dem.", "Dem.",
       "Ind Near Dem", "Independent", "Ind. Near
       Repub. " , " Repub. " , " Strong Repub. ")
   dat $ pres04 [ dat $ pres04 % in %
       levels (dat\pres04)[3:10]] <-NA
   dat\pres04 <- factor (dat\pres04)
_{10} \mid t1 \leq - with (dat, prop.table (table (pres04,
       partyid, 2))
   barplot (t1, \text{ beside} = TRUE, \text{las} = 2, \text{ylim} = c(0,1))abline (h = seq(0.05, 1, by = 0.05), lty = 4, lwd = 0.2)
```

```
Graphs Barplots
```
# Barplot: Partisanship in 2004 ...

```
legend ("top", legend=c("J.Kerry","G.W.Bush"),
   fill=gray.colors(2), bg="white")par <- opar
```
# A German Student Helped me Figure this out

- Is was not truly interested in bar plots, but a young student from Germany was
- I learned a great deal, and you will too, if you step through these examples: [http://pj.freefaculty.org/R/WorkingExamples/](http://pj.freefaculty.org/R/WorkingExamples/plot-barplot-1.R) [plot-barplot-1.R](http://pj.freefaculty.org/R/WorkingExamples/plot-barplot-1.R) [http://pj.freefaculty.org/R/WorkingExamples/](http://pj.freefaculty.org/R/WorkingExamples/plot-barplot-2.R) [plot-barplot-2.R](http://pj.freefaculty.org/R/WorkingExamples/plot-barplot-2.R)
	- There are "html" output files there too
- These help not only with barplots, but also with the problem of "writing" outside the plot region"

KI I

# A German Student Helped me Figure this out

NB: Many Other Types of Plots

- "spinogram" is a barplot that scales the widths of the bars according to the numbers of observations
- dot plot replaces the "big boxy bars" with smaller dots to mark the tops of the bars.
- pie charts are awful, every reasonable person would agree they should never be used for anything. (my definition of reasonable is based on your answer: "do you hate pie charts?").

KI I

#### <span id="page-71-0"></span>**Outline**

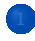

**[Getting Started](#page-2-0)** 

- [Major Super-Big Gigantic Points](#page-6-0)
	- [Variable Types](#page-7-0)
	- [Interrogate the object](#page-11-0)
	- [Keep all the pieces \(at no extra charge!\)](#page-14-0)
- **[GSS Data](#page-16-0)** 
	- **[Descriptive](#page-19-0)**
	- [Cross tabulation](#page-30-0)
	- **[Graphs](#page-38-0)** 
		- [Scatterplots](#page-39-0)
		- **•** [Boxplots](#page-52-0)
		- **•** [Barplots](#page-61-0)

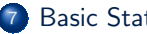

#### **[Basic Stats](#page-71-0)**

[Quick: Make Up Some Data!](#page-75-0)

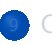

**[Conclusion](#page-82-0)**
#### [Basic Stats](#page-71-0)

### t.test

- Does GSS report different SES for men and women?
- $\bullet$  *H*<sub>0</sub> :  $\mu_{men} = \mu_{woman}$

t.test (sei  $\sim$  sex, data = dat)

```
Welch Two Sample t-test
   data: sei by sex
   t = 0.39224, df = 4015.9, p-value = 0.6949
5 alternative hypothesis: true difference in means is not equal to 0
   95 percent confidence interval :
   -0.9520256 1 .4282301
   sample estimates :
     mean in group MALE mean in group FEMALE
10 49 .54071 49 .30261
```
• In 2002 (or so), R Core decided to use "Welch's unequal variance correction" for this

t.test ( sei  $\sim$  sex, data = dat, var.equal = TRUE)

[Basic Stats](#page-71-0)

### t.test ...

```
Two Sample t-test
  data: sei by sex
  t = 0.39354, df = 4240, p-value = 0.6939
5 alternative hypothesis: true difference in means is not equal to 0
  95 percent confidence interval :
   -0.9480687 1 .4242732
  sample estimates :
    mean in group MALE mean in group FEMALE
10 49 .54071 49 .30261
```
- I suppose the expected value of age is smaller than 46
- NULL  $H_0: \mu_{age} \geq 46$  Alternative  $H_A: \mu_{age} < 46$

 $t.test (dat$age, mu = 46, alternative = "less")$ 

```
One Sample t-test
   data: dat$age
   t = 4.5289, df = 4491, p-value = 1
5 alternative hypothesis: true mean is less than 46
   95 percent confidence interval :
        -Int 47 55629
   sample estimates :
  mean of x
10 47 .14159
```
KI I

## <span id="page-75-0"></span>**Outline**

**[Getting Started](#page-2-0)** 

- [Major Super-Big Gigantic Points](#page-6-0)
	- [Variable Types](#page-7-0)
	- [Interrogate the object](#page-11-0)
	- [Keep all the pieces \(at no extra charge!\)](#page-14-0)
- **[GSS Data](#page-16-0)**
- **[Descriptive](#page-19-0)**
- [Cross tabulation](#page-30-0)
- **[Graphs](#page-38-0)** 
	- [Scatterplots](#page-39-0)
	- **•** [Boxplots](#page-52-0)
	- **•** [Barplots](#page-61-0)
- **[Basic Stats](#page-71-0)**

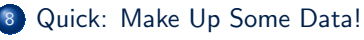

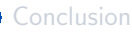

## Easy access to random number generators

- R provides a family of random number generators
- When we find new methods, it is easiest to understand them if we make up some data, so we know what we are supposed to get
- Simulation offers a "low barrier to entry" for people who want to learn more about statistical distributions

KI I

## What is that Gamma thing?

- I'll create 4 variables with the same expected values
- Which should have roughly the same means in a sample of 500

```
set.seed (234234)
   N < -500dat2 \leq data.frame (x1 = \text{norm}(N, m = 4, sd = 5),
                           x2 = \text{rpois}(N, \text{lambda} = 4),
\begin{array}{rcl} \text{5} & \text{5} & \text{6} \end{array}scale = 10,
                           x4 = rbinom (N, size = 8, prob
                               = 0.5)rockchalk :: summarize ( dat2 )
```
KI I

[Quick: Make Up Some Data!](#page-75-0)

## What is that Gamma thing? ...

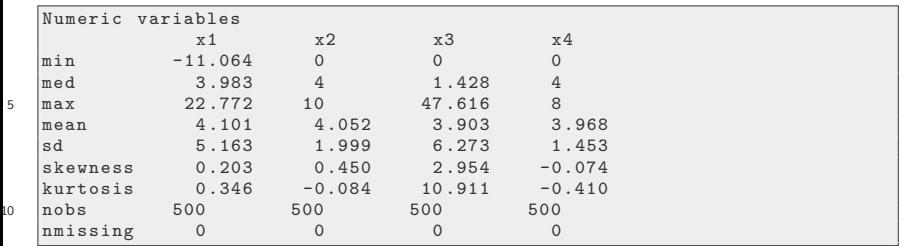

# I Cannot See Too Much in the Scatterplot Matrix

$$
pairs (dat2, 1wd = 0.8)
$$

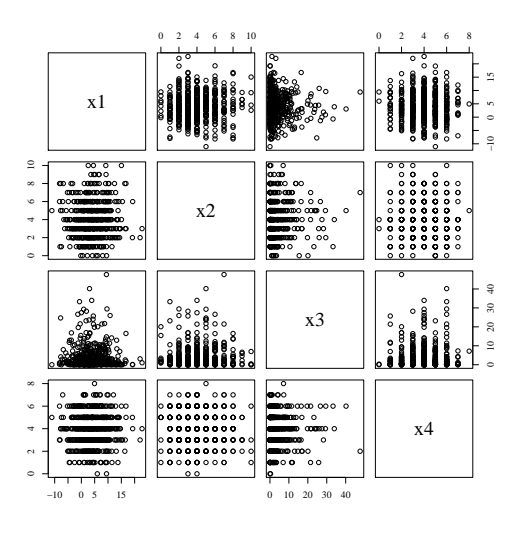

# Compare Histograms

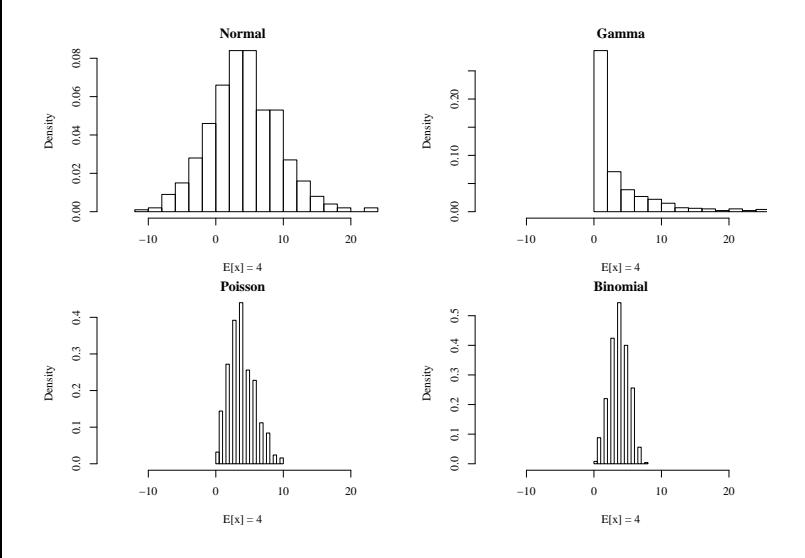

## Compare Histograms ...

```
par(nfcol=c(2,2))hist (data2$x1, main = "Normal", prob = TRUE,
      breaks = 20, xlab = paste ("E[x] = 4"), xlim
      = c(-16, 24)hist (data2, main = "Poisson", prob = TRUE,
      breaks = 20, xlab = paste ("E[x] = 4"), xlim =
      c(-16, 24)hist (dat2$x3, main = "Gamma", prob = TRUE, breaks
      = 20, xlab = paste ("E[x] = 4"), xlim =
      c(-16, 24)5 hist (dat2$x4, main = "Binomial", prob = TRUE,
      breaks = 20, xlab = paste ("E[x] = 4"), xlim =
      c(-16, 24)
```
## <span id="page-82-0"></span>**Outline**

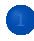

**[Getting Started](#page-2-0)** 

- [Major Super-Big Gigantic Points](#page-6-0)
	- [Variable Types](#page-7-0)
	- [Interrogate the object](#page-11-0)
	- [Keep all the pieces \(at no extra charge!\)](#page-14-0)
- **[GSS Data](#page-16-0)** 
	- **[Descriptive](#page-19-0)**
	- [Cross tabulation](#page-30-0)
	- **[Graphs](#page-38-0)** 
		- [Scatterplots](#page-39-0)
		- **•** [Boxplots](#page-52-0)
		- **•** [Barplots](#page-61-0)

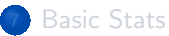

[Quick: Make Up Some Data!](#page-75-0)

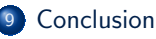

## The R Experience is What You Make of It

• If you are completely inexperienced, hooray!

- It seems certain to me that R is the best statistical  $\&$  programming learning environment the planet Earth has ever known
- R is
	- o open to experimentation
	- **a** invention of new tools
- And yet R is disciplined and structured
- **If you are experienced with other statistical software, hooray!** 
	- You will experience the same trauma and struggle that I did
	- Look for similarities, but don't assume they will exist
	- Other stat packs are gradually adapting to be more like R, I expect the differences will not be so start for the students in the future
		- Stata and SAS now have facilities similar to R factors, for example.

KI 1

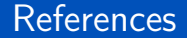

### R Core Team (2017). R: A Language and Environment for Statistical Computing. R Foundation for Statistical Computing, Vienna, Austria.

### **Session**

#### sessionInfo ()

```
R version 3 .6.0 (2019 -04-26 )
   Platform: x86 64-pc-linux-gnu (64-bit)
   Running under : Ubuntu 19 .04
5 |Matrix products: default
   BLAS: /usr/lib/x86.64-linux-gnu/atlas/libblas.so.3.10.3
   LAPACK: /usr/lib/x86 64-linux-gnu/atlas/liblapack.so.3.10.3
   locale :
10 \parallel [1] LC CTYPE= en US.UTF-8 LC NUMERIC = C
        LC_TIME= en_US.UTF-8
    [4] LC COLLATE= en US.UTF-8 LC MONETARY = en US.UTF-8
       LC_MESSAGES = en_US.UTF-8
   [7] LC_PAPER=en_US.UTF-8 LC_NAME=C LC_NDESS=C<br>
[10] LC_TELEPHONE=C LC_MEASUREMENT=en_US.UTF-8
                                     LC_MEASUREMENT=en_US.UTF-8
       LC_IDENTIFICATION =C
15 attached base packages :
   [1] stats graphics grDevices utils datasets methods base
   other attached packages :
```
#### **[Conclusion](#page-82-0)**

# Session ...

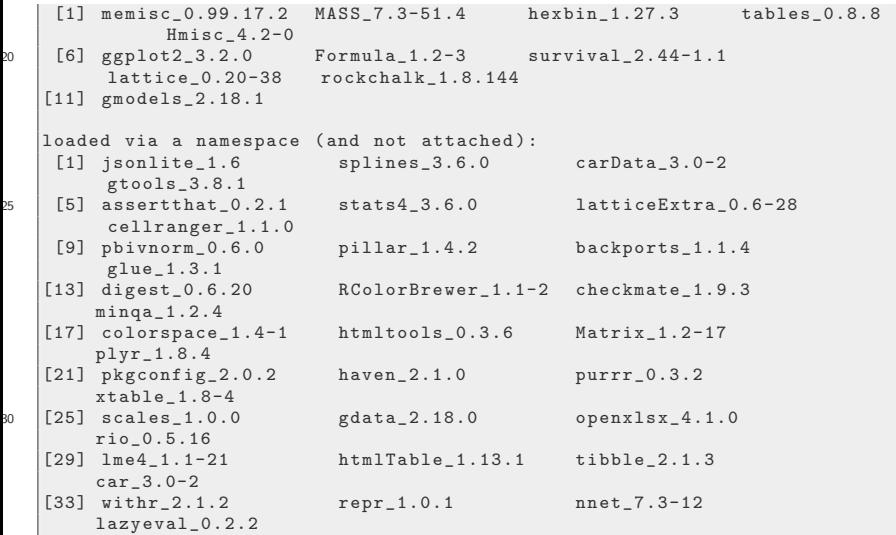

#### **[Conclusion](#page-82-0)**

# Session ...

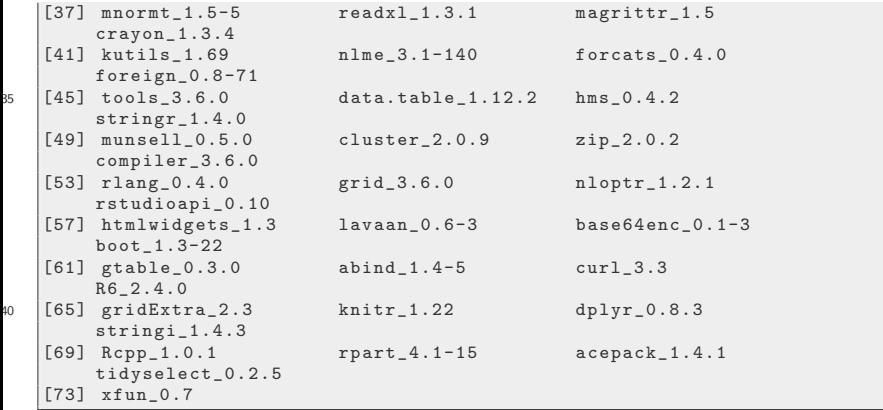